# **IMPLANTAÇÃO DE UM AMBIENTE DE COMUNICAÇÃO ASSOCIADO À COLÔNIA DE ROBÔS**

#### Felipe Pinheiro de Oliveira<sup>1</sup> e Delmar Bróglio Carvalho<sup>2</sup>

1. Bolsista PIBITI/CNPq, Graduando em Engenharia de Computação, Universidade Estadual de Feira de Santana, email: felipe.ecomp@gmail.com

2. Orientador, Departamento de Tecnologia, Universidade Estadual de Feira de Santana, e-mail: [carvalho.db@uefs.br](mailto:carvalho.db@uefs.br)

**PALAVRAS-CHAVE:** Robótica; Sistemas Embarcados; Sistemas de Comunicação.

# **INTRODUÇÃO**

O presente artigo apresenta os resultados do desenvolvimento de um sistema de comunicação para ser incorporado ao projeto Colônia de Robôs, o qual tem por objetivo integrar diferentes robôs, com a finalidade de realizar tarefas de busca, reconhecimento e inspeção. Os robôs integrantes são dotados de sistemas independentes de navegação (GPS, infra-vermelho, ultrassom e visão computacional), os quais podem ser utilizados na tarefa de localização do robô ou de reconhecer possíveis obstáculos em uma determinada rota. O sistema em desenvolvimento reúne diferentes contextos de comunicação, mas principalmente deverá ser capaz de proporcionar a comunicação entre um determinado usuário e um robô, verificando sua disponibilidade para realizar uma determinada tarefa ou apenas para coletar informações de um determinado sensor. A interface de comunicação deverá ser realizada através de uma aplicação WEB, e esta por sua vez, deverá comunicar-se com uma aplicação sendo executada em um servidor local, o qual deverá prover os mecanismos de troca de informações com o robô. Todo este processo necessita de uma infra-estrutura local de comunicação afim de prover os recursos necessários, bem como garantir a segurança das informações. A seguir são relatados os aspectos pertinentes ao desenvolvimento e implantação desta infraestrutura.

Para a concretização da comunicação entre o robô e o computador, foi necessária a criação de uma estrutura, onde os elementos envolvidos foram devidamente configurados.

## **MATERIAIS E MÉTODOS**

O projeto Colônia de Robôs tem como base os robôs do fabricante MobileRobots Inc, modelo Pioneer P3-AT (MOBILEROBOTS, 2007), por apresentar todos os requisitos necessários ao desenvolvimento do projeto. O robô P3-AT tem sua funcionalidade gerenciada pelo Sistema Operacional (SO) Debian GNU/Linux versão 1:3.3.5-6 (De SOUZA, 2010) utilizando o *kernel* GNU/Linux versão 2.6.17.8 (MOTA FILHO, 2006). Dentre os dispositivos de hardware estão os sonares, interfaces para a comunicação através da rede ethernet (antena *Wi-Fi* ou cabo via conector RJ-45), quatro rodas que facilitam sua locomoção, pára-choques com sensores de toque dentre outros. As ferramentas de software embarcadas são responsáveis pelo interfaceamento com os dispositivos sensores, sua locomoção e pela sua comunicação com um computador. Existem diversos softwares para diferentes finalidades, porém os principais e abordados neste projeto foram o ARIA, ARNL, MobileSim e MobileEyes (MOBILEROBOTS, 2007). O ARIA (Advanced Robotics Interface for Applications) é uma biblioteca na linguagem C++ que provê uma interface e uma estrutura para controlar e receber dados de todos os robôs que sejam da plataforma MobileRobots. O ARNL (Advanced Robotics Navigation and Localization) é um conjuntos de softwares responsáveis pela navegação e localização inteligente do robô, possuindo APIs em C++, Python e Java. O

MobileSim é uma plataforma que permite a simulação de um ambiente em que é possível inserir o robô e analisar seu comportamento sem a necessidade de possuir de fato o robô. Para o monitoramento e controle remoto de um robô é utilizado o aplicativo MobileEyes. A infraestrutura computacional do servidor (host-base) é composta por um computador com processador i7-860@2.8GHZ, 4GB de RAM, 500 GB de harddisk, duas placas de rede ethernet (eth0 - interface com a internet; eth1 - interface com o roteador wireless). O SO utilizado é o Debian GNU/Linux, kernel GNU/Linux versão 3.2.0-53-generic, distribuição UBUNTU 12.04. A utilização de duas placas de rede visa garantir a isolação entre os serviços da WEB e a comunicação com os robôs. Para cada robô é atribuído um endereço na sub-rede privada 192.168.1.xxx através de um serviço de DHCP (MOTA FILHO, 2006), que mantém um cadastro dos endereços físicos das placas de rede dos robôs.

As transações realizadas no processo de comunicação serão atendidas por uma arquitetura cliente-servidor (TANENBAUM, 2003). O host-base atua como um servidor ao prover informações para a WEB, e atua como cliente nas requisições à determinado robô, que atuam como servidores, executando a aplicação serverDemo (MOBILEROBOTS, 2007). A estrutura de comunicação implantada pode ser visualizada na Figura 1.

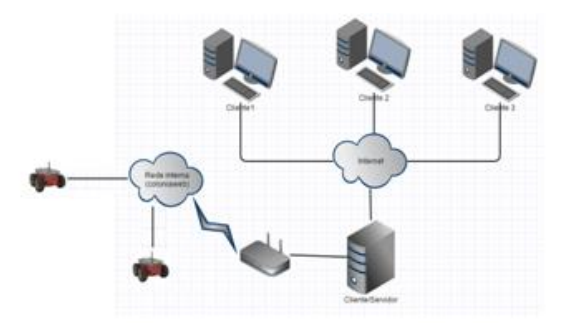

**Figura 1:** Estrutura cliente-servidor utilizada na implantação do ambiente de comunicação.

#### **RESULTADOS**

A proposta do sistema de comunicação, a ser integrado à Colônia de Robôs, está baseada em um processo de fluxo de informações que utiliza intensamente as transações via protocolo TCP/IP (TANENBAUM, 2003), além de utilizar um modelo de comunicação estruturado em um banco de dados. Essa abordagem procura estabelecer um mecanismo estruturado das inúmeras possibilidades das informações, bem como manter o armazenamento de todas as transações realizadas junto à Colônia de Robôs. Um sistema deste porte necessita um planejamento à nível de infra-estrutura de hardware bem como da arquitetura da informação a ser aplicada. Para atender aos requisitos de funcionalidade, inicialmente foi configurada uma rede local (LAN) entre o host-base e a internet, sendo também adicionada uma placa de rede off-board, para atender ao servidor DHCP, sendo este serviço disponibilizado via um *Access Point*, este por sua vez, possui o papel de prover os recursos de rede *Wi-Fi* por onde ocorrerá a comunicação com os robôs. Com a rede criada, foram realizados testes de conexão onde foram conectados diversos dispositivos, além dos robôs, para atestar a confiabilidade da rede. Para verificar os tempos decorridos na transferência de pacotes foi utilizado o comando *Packet Internet Network Grouper* (ping), o qual é usado pelo protocolo ICMP (*Internet Control Message Protocol*) para testar a conectividade entre equipamentos, tendo sido desenvolvido para o uso em redes com a pilha de protocolo TCP/IP. A Figura 2 detalha o uso do comando *ping*, onde pode ser verificado os tempos decorridos

na transmissão e recepção de um pacote de 32 bytes entre o host-base e um robô. Para atestar a consistência deste processo foi estabelecido um conjunto de testes para diferentes tamanhos de pacotes. A Tabela 1 apresenta os valores de tempo relacionados aos pacotes de dados transmitidos/recebidos pelo host-base, onde foram feitas 10 requisições. Os valores recebidos foram agrupados em tempo mínimo, máximo e médio entre as requisições.

rvadmin@rvadmin04-uefs:~\$ ping -s 24 -c 5 192.168.1.32 PING 192.168.1.32 (192.168.1.32) 24(52) bytes of data. 32 bytes from 192.168.1.32: icmp\_req=1 ttl=64 time=1.95 ms 32 bytes from 192.168.1.32: icmp\_req=2 ttl=64 time=1.93 ms 32 bytes from 192.168.1.32: icmp req=3 ttl=64 time=1.85 ms 32 bytes from 192.168.1.32: icmp\_req=4 ttl=64 time=1.91 ms 32 bytes from 192.168.1.32: icmp req=5 ttl=64 time=1.92 ms

**Figura 2:** Resultado do comando ping para um pacote de 32 bytes, executada cinco vezes. Tabela 1. Tempo de recebimento de pacotes

Tempo de recebimento de pacotes (10 requisições)

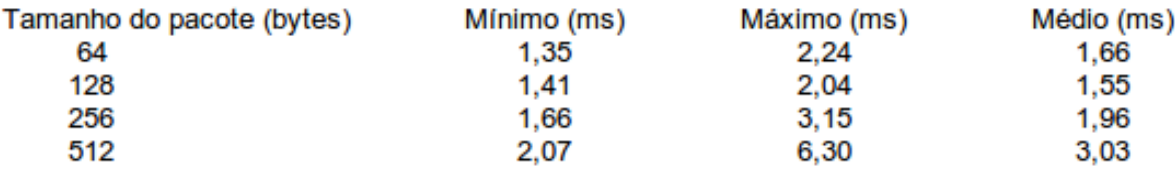

O robô se comunica com a máquina cliente por meio de pacotes, um pacote para comandos enviados da máquina cliente para o robô e outro para informações a respeito dos pacotes que partem do robô para a máquina cliente. De forma a assegurar a comunicação entre o robô e o computador, foram realizados testes onde foram enviados pacotes de diversos tamanhos do host-base para o robô, com base na análise do tempo de resposta de cada pacote e com a informação de que os pacotes relacionados aos comandos são limitados a um máximo de 207 bytes, é notável que o sistema se comporta de maneira eficiente.

Os robôs possuem uma antena *Wi-Fi* para se conectar à rede, eles são conectados após feita uma configuração, de inicio é necessário ligar o seu computador de bordo e logar como administrador do sistema, com isso é necessário informar ao robô o nome da rede ao qual ele deverá se conectar, com isso no próprio terminal do Linux, utilizou-se os comandos *iwconfig ath0 mode managed e iwconfig ath0 essid coloniaweb*, para se conectar a uma rede com senha é necessário informá-la, para isso utiliza-se o comando *iwconfig ath0 key s:suasenha,* depois é necessário ativar a placa *Wi-Fi* e informar o endereço IP que o robô terá na rede, para isso são utilizados os seguintes comandos *ifconfig ath0 up e ifconfig ath0 192.168.1.32.* Este processo será substituído por um mecanismo automático de configuração, permitindo ao robô conectar-se à rede *Wi-Fi - SSID:Colônia WEB*, logo após ser ligado. O endereço IP de cada robô será atribuído automaticamente pelo serviço DHCP, instalado no *host-base*.

Com o robô conectado à rede, é executado o programa servidor, o qual é responsável pelas requisições de comunicação oriundas de uma aplicação cliente. Essa comunicação é orientada à conexão, ou seja, antes das transmissões dos dados, é necessária uma conexão entre a aplicação cliente e a servidora, o que garante uma maior segurança na entrega dos dados enviados. A comunicação acontece por meio do protocolo TCP, o qual possui diversas vantagens em relação à protocolos baseados em comunicação não

orientada a conexão, como por exemplo, o remetente checa se o dado enviado foi recebido ou não, porém isso torna esse tipo de conexão mais lenta, mas isso não se torna um problema para a finalidade em que foi usada.

Para efetuar os testes de comunicação, foi executada a aplicação servidora no robô e para se conectar a esta aplicação, foi executada a aplicação MobileEyes no *host-base*. Após estabelecida a comunicação uma aplicação gráfica é executada, a qual permite obter uma visão do robô e dos obstáculos ao redor, que são captados por meio dos sensores, ainda é permitido que seja realizada a locomoção do robô, seja por meio do teclado do computador, joystick ou até mesmo ativar o modo *standalone*, esse modo permite que o robô se movimente autonomamente se desviando de obstáculos.

## **CONCLUSÃO**

O projeto de comunicação com o robô P3-AT mostrou-se bastante eficiente, pois mesmo utilizando a forma de comunicação wireless, percebeu-se que não houve perda de pacotes enquanto a comunicação estava sendo realizada, devido ao protocolo TCP utilizado.

Os robôs se conectam a rede de forma satisfatória e esse por sua vez recebe e executa as solicitações do computador servidor por meio de softwares capacitados a realizarem este papel. O portal Web, possui a área de cadastro já implementada e realizando a comunicação com o banco de dados, nele são requisitadas algumas informações do usuário, para que após o cadastro, ele possa ter direito a realizar o login e ter acesso a opções restritas como à escolha e manipulação de um dos robôs disponíveis. Ele ainda não está em funcionamento para qualquer usuário, pelo motivo de ainda está sendo implementado. Todos os testes foram realizados de forma local, ou seja, utilizando o próprio computador como cliente e servidor.

A partir dos resultados obtidos e dos estudos realizados, pretende-se refinar mais este projeto com a perspectiva é de desenvolvimento de um sistema que permita todas as funcionalidades de comunicação, permitindo assim que possível interagir plenamente com o robô, como aprimorar sua locomoção e percepção do ambiente ao seu redor.

## **REFERÊNCIAS**

[<http://www.mobilerobots.com/Software/NavigationSoftware.aspx>](http://www.mobilerobots.com/Software/NavigationSoftware.aspx)

De SOUZA, Maxuel B. Obtendo e Instalando o GNU / Debian. Editora Ciência Moderna, 2a Edição. 2010. 288 p.

Biblioteca ARIA. Último acesso em 16 de setembro de 2013. Disponível em: [<http://robots.mobilerobots.com/wiki/ARNL,\\_SONARNL\\_and\\_MOGS>](http://robots.mobilerobots.com/wiki/ARNL,_SONARNL_and_MOGS)

Simulador MobileSim. Disponível em: [<http://robots.mobilerobots.com/wiki/MobileSim>](http://robots.mobilerobots.com/wiki/MobileSim)

Software para a comunicação via wifi MobileEyes. Último acesso em 16 de setembro de 2013. Disponível em: [<http://robots.mobilerobots.com/wiki/MobileEyes](http://robots.mobilerobots.com/wiki/MobileEyes)

MOBILEROBOTS. Pioneer 3 - Operations Manual, MobileRobots Inc, v.5, 2007. 75 p. MOTA FILHO, João Eriberto. Descobrindo o Linux: entenda o sistema operacional GNU/Linux. São Paulo, SP: Novatec, 2006. 424 p.

TANENBAUM, Andrew S. Redes de Computadores. Editora Campus, 4Edição. 2003.